# **PostgreSQL on Windows**

Magnus Hagander magnus@hagander.net

PostgreSQL Global Development Group

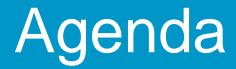

- Why PostgreSQL on Windows
- PostgreSQL for the Windows user
- Windows for the PostgreSQL user

#### Why PostgreSQL on Windows

Isn't Linux better? Often, but not always Several scenarios Developer laptops Desktop database Migration scenarios Corporate policies

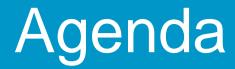

# Why PostgreSQL on Windows PostgreSQL for the Windows user Windows for the PostgreSQL user

#### PostgreSQL for the Windows user

#### Unix inheritance

- Multi-process, not multi-thread
- Shared memory
- Requires "modern" windows (2000+, no FAT)
- Commandline!
  - psql, pg\_dump, pg\_dumpall, etc
  - pgAdmin3 to the rescue!

#### PostgreSQL for the Windows user

- Environment variables
- Configuration files
  - No registry
  - Edit with any text editor (e.g. notepad)
  - Edit with pgAdmin3
    - Still just a textfile
  - Signal server to reload (pause service)
- Security
  - Will not run with administrative privileges

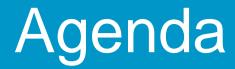

# Why PostgreSQL on Windows PostgreSQL for the Windows user Windows for the PostgreSQL user

#### Windows for the PostgreSQL user

- It's a brave new world
- None of the normal tools
  - No ps
  - No kill
  - No top
  - No cron

Builtin Windows tools are generally bad

#### Architectural differences

#### Runs as a service

- Windows version of daemon
- Started by "Service Control Manager"
- Has it's own login
- Logs to a file or eventlog
  - Startup errors always to eventlog
- CreateProcess() instead of fork()
  - Extra important to use connection pooling

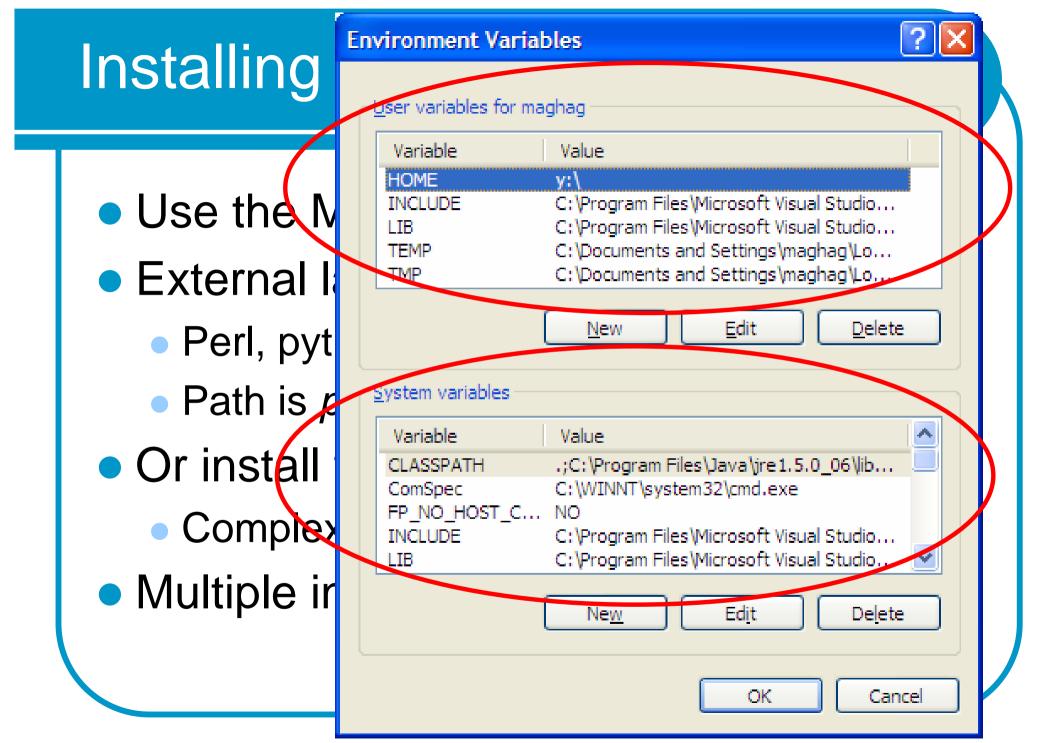

#### **Configuration parameters**

shared memory

- Workload dependant
- Smaller is better?
- fsync methods
  - open\_datasync
  - fsync\_writethrough
- log\_destination

Ic\_xyz

#### Managing PostgreSQL

• Get the right tools!

#### http://www.microsoft.com/ technet/sysinternals

- Process Explorer (the tool for Win32)
- pstools
- Process monitor (debugging)
- Junction (tablespaces, xlog location)

#### Where did it go – ps title?

• Unix:

| root@svr | 1:~# ps | axuw | f  gı | rep po: | stgres | 3 |   |      |      |                                   |
|----------|---------|------|-------|---------|--------|---|---|------|------|-----------------------------------|
| pgsql    | 1397    | 0.0  | 0.1   | 5360    | 1744   | ? | S | 2006 | 0:23 | \_ postgres: logger process       |
| pgsql    | 1399    | 0.0  | 0.3   | 15708   | 4160   | ? | S | 2006 | 2:29 | \_ postgres: writer process       |
| pgsql    | 1400    | 0.0  | 0.1   | 6360    | 1808   | ? | S | 2006 | 0:03 | \_ postgres: stats buffer process |

#### Where did it go – ps title?

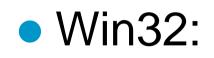

|                 | Process Find Handle     |                           |                              |                                 |            |
|-----------------|-------------------------|---------------------------|------------------------------|---------------------------------|------------|
|                 | 🌃 🔊 😭 🗡 🌢               | 9                         |                              | Mar and Mar Mar                 | monda      |
| Process         |                         | PID CI                    | PU Description               | Company Name                    |            |
| Ξ 🗂             | pg_ctl.exe              | 3648                      | pg_ctl - starts/stops/restar | ts t PostgreSQL Global Developm | ent Group. |
| Ξ               | postgres exe            | 4292                      | PostgreSQL Server            | PostgreSQL Global Developm      | ent Gipup  |
| 00.0            | postgres.exe            | 3948                      | Postgre SQL Server           | PostgreSQL Global Developme     | ent Group  |
|                 | postgres exe            | 260                       | PostgreSQL Server            | PostgreSQL Global Developme     | ent Group  |
| Type / !        | Name                    |                           |                              |                                 |            |
| Directory R     | nownDils                |                           |                              |                                 |            |
|                 | aseNamedObjects\pgiden  | t: postares: write        | r process                    |                                 | 1          |
| 1000 C 1/1766-F | evice\Udp               | en en se stadioù en ezen. |                              |                                 |            |
| File C:         | \prog \pgbin\mewc\\data |                           |                              |                                 |            |
| File C:         | WINNT\WinSyS\v86 Mir    | ment Windows              | Common-Controls 6595b6414    | Neeflef 60                      | 1          |

#### Where did it go – ps title?

• Win32:

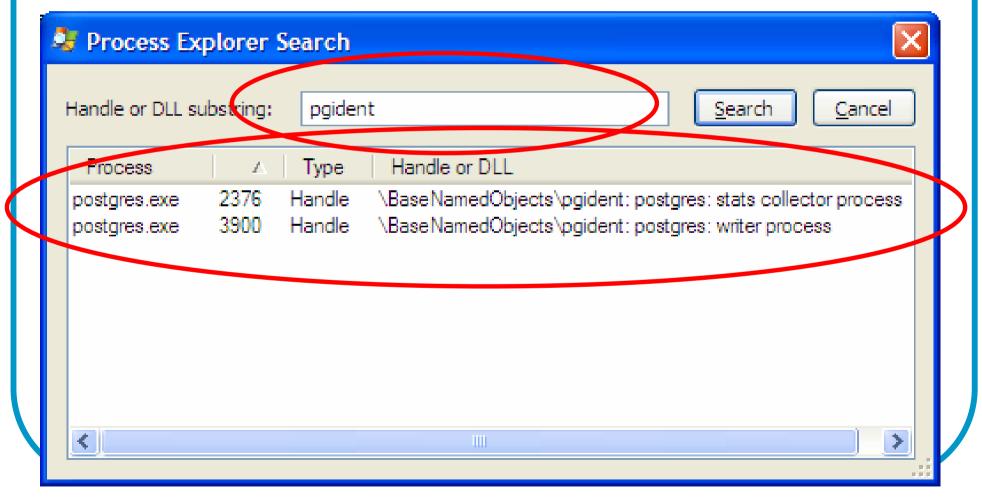

#### Where did it go - strace

• Unix:

🖉 svr1.hagander.net - PuTTY

root@svr1:~# strace -p 12771
Process 12771 attached - interrupt to quit
recv(7,

#### Where did it go – strace

• Win32:

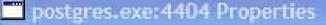

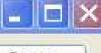

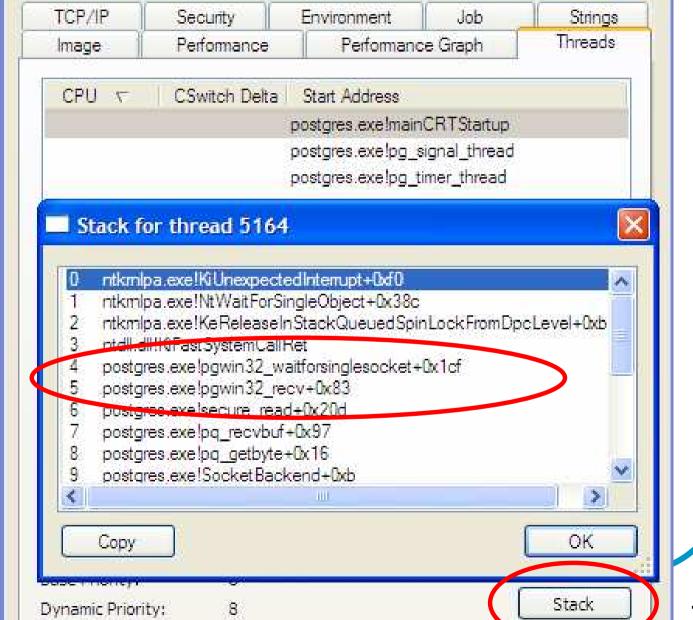

17

Some things really didn't change

- pg\_stat\_xyz
  - Has not changed at all
- PostgreSQL logs
  - opg\_data\\*.log
  - Don't forget eventlog!

#### Performance Monitor

- Standard Windows monitoring still applies!
- Monitoring the whole server
- Looking at individual backends
- Looking at the whole cluster

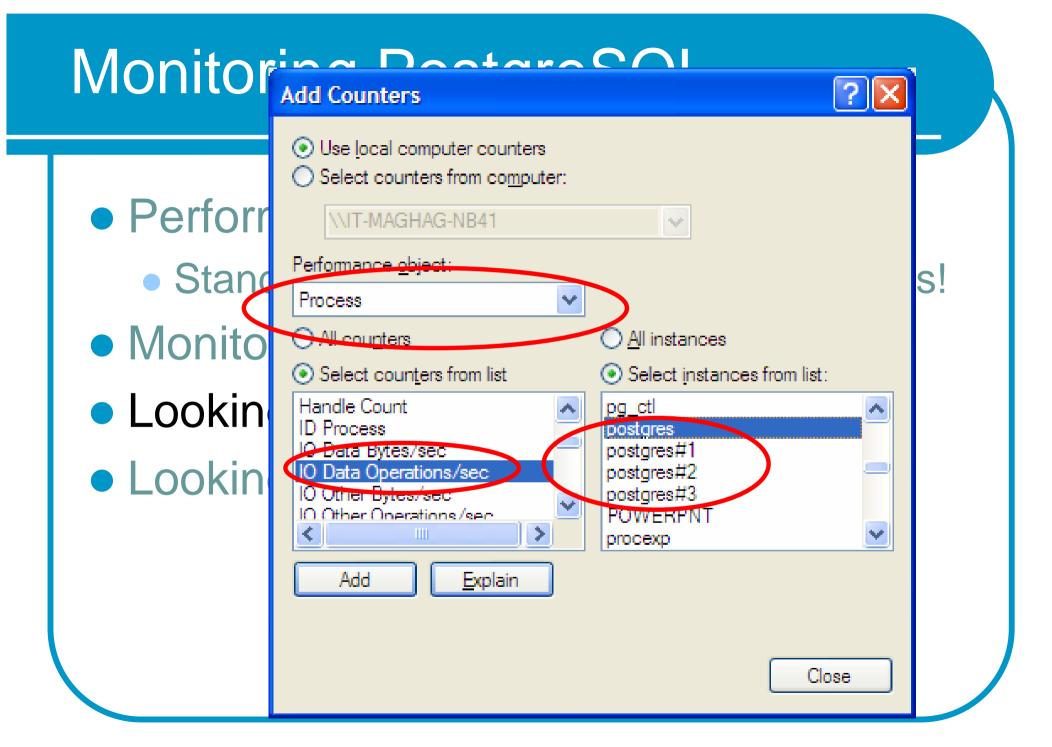

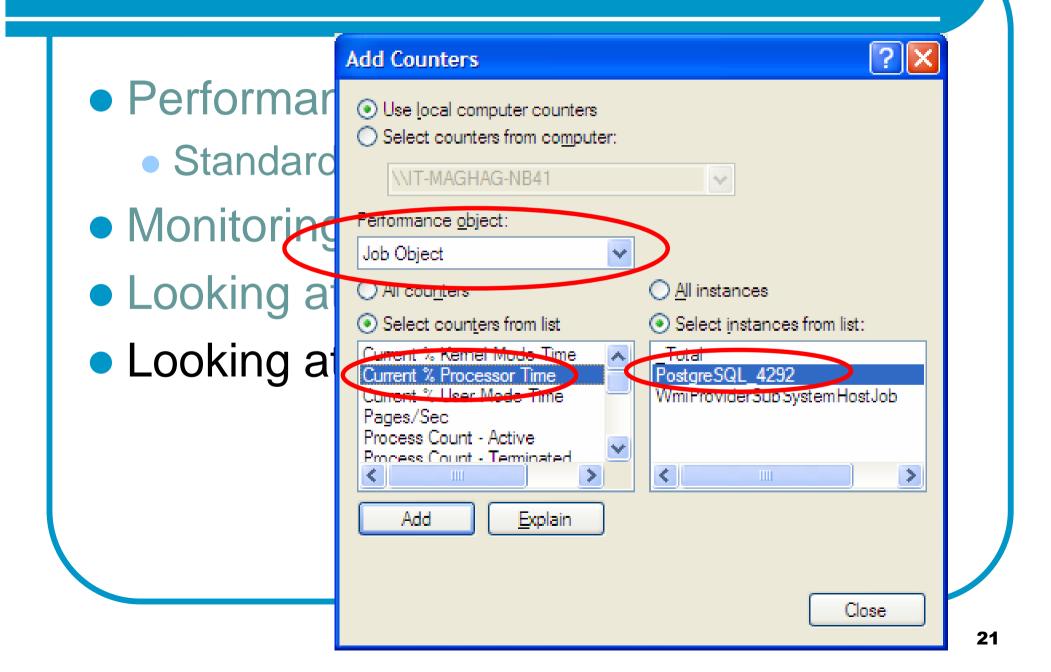

|                                | Add Counters                                                                                                    |
|--------------------------------|----------------------------------------------------------------------------------------------------|
| Performar                      |                                                                                                    |
| <ul> <li>Standarc</li> </ul>   | Select counters from computer:     \\IT-MAGHAG-NB41                                                                                                    |
| <ul> <li>Monitoring</li> </ul> | Performance <u>o</u> bject:<br>Job Object Details                                                                                                    |
| Looking a                      | All counters     All instances                                                                                                    |
| Looking a                      | Select counters from list     Select instances from list:     ID Process     IO Data Bytes/sec     PostgreSQL 4292/ Total     Select instances from list:                                                                                                    |
|                                | IO Data Operations/sec       PostgreSQL_4292/pestgres         IO Other Bytes/sec       PostgreSQL_4292/postgres#1         IO Other Operations/sec       PostgreSQL_4292/postgres#2         IO Read Bytes/sec       PostgreSQL_4292/postgres#3         IO Read Bytes/sec       PostgreSQL_4292/postgres#3 |
|                                | Add <u>Explain</u>                                                                                                    |
|                                | Close                                                                                                    |

#### Interesting counters to watch

- Number of processes
- New process creations
- Pages/second
- Memory usage (private bytes, working set)
- I/O operations / second
- I/O bytes / second
- Physical disk queue length

#### Monitoring with Process Explorer

- Add extra columns
  - Private bytes
    - Local backend memory
  - WS Shareable / WS Shared
    - Shared buffer + shared code
  - Virtual Size
    - Just address space
  - Context switch delta
    - Expensive on Windows!

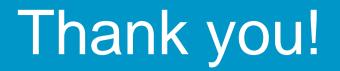

## Questions?